# 排除CBS250或CBS350系列交换机上的 Smartport故障

目标:

本文档的目的是展示如何识别、排除故障和禁用Smartport功能(如果它导致交换机问题 )。

# 适用设备 |软件版本

- CBS250系列 | 3.1下载<u>[最新](https://software.cisco.com/download/home/286282046)</u>
- CBS350系列 | 3.1下载<u>[最新](https://software.cisco.com/download/home/286282046)</u>
- Sx550X 系列 | 3.1下载<u>最新</u>

# 简介 Ī

您是否知道CBS250或CBS350交换机包含Smartport功能?

此Smartport功能根据尝试连接的设备类型对该交换机端口应用预配置设置。Auto Smartport允许交换机在检测到设备时自动将这些配置应用到接口。

Smartports具有以下预设配置:

- 打印机
- 桌面
- 访客
- 服务器
- 主机
- IP 摄像头
- IP电话
- IP 电话+台式电脑
- 交换机
- 路由器
- 无线接入点

Smartports可以为您节省大量时间,但是在某些情况下,您可能需要更改设置。在某些 情况下,仅禁用Smartport功<u>能并继续操作可</u>能更容易!不确定?有关详细信息,请查阅 本文。

本文将回答以下问题:

- <u>我是否启用了Smartport功能?</u>
- <u>如果我启用了Smartport功能,但似乎不起作用,情况会如何?</u>
- <u>• 如何禁用Smartport功能?</u>

首先,我们来了解一下您是否启用了Smartport功能。

# 我是否启用了Smartport功能? Ī

**答案简单**,这要看情况!

如果您有3.0.0.69(或更低版本)固件版本,并且您升级到最新(2021年3月版本 )3.1版(或更高版本(如果可用)),默认设置将保留为启用Smartport功能。

如果您购买的交换机具有3.1固件版本(或更高版本),则固件将默认禁用Smartport**功** 能。此更改是因为一些客户不一定想使用Smartport功能,或者它导致连接问题,而客户 并未意识到它已启用。

如果您不确定是否启用了该功能,可以检查。导航至Smartport >属性。在此位置,您可 以查看Smartport设置,或者只**要选择就**禁用功能。

如果您想要升级固件的详细步骤,请参阅"Upgrade Firmware on a Switch"(升级交换机 上的固件)一文。

# 如果我启用了Smartport功能,但似乎不起作用,情况会如何? Ĩ

要检查这些可能的问题,请登录交换机的Web用户界面(UI)。

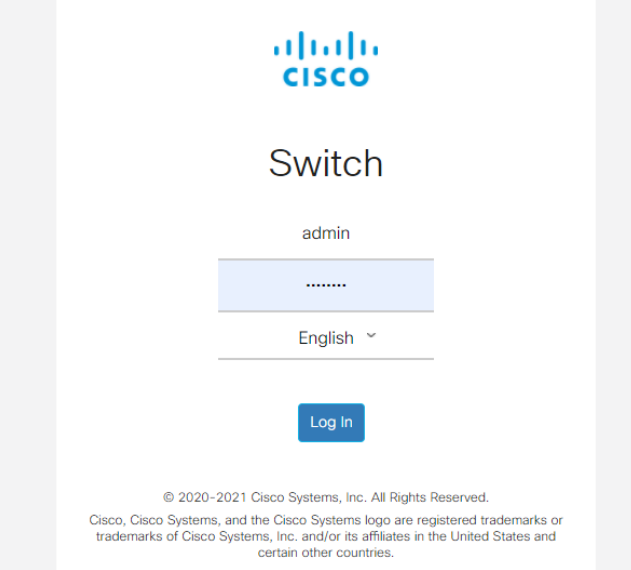

进入Web UI后,将Display Mode(显示模式)从Basic(基本)更改为Advanced(高级 )。此位置位于屏幕的右上角。

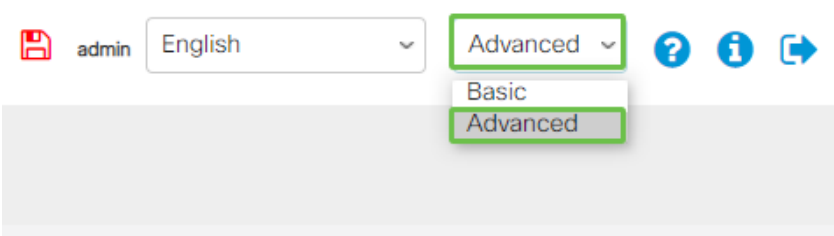

## 检查发现协议设置

交换机需要启用思科发现协议(CDP)和/或层链路发现协议(LLDP)。这些协议在连接的设 备或网络设备之间共享标识信息,使设备能够向交换机通告设备类型、操作系统版本、 IP地址、配置和功能。CDP特定于思科,可能不会发现非思科设备。默认情况下 ,CDP和LLDP都处于启用状态,因此,除非手动更改,否则可以继续下一部分。

如果需要手动将CDP和LLDP更改回启用状态,应重新启动设备,以查看Smartport功能 现在是否正在工作。您可以在"管理"选项卡下**检查这**些选项。如果这能解决您的问题 ,恭喜!

如果CDP或LLDP未明确识别设备,您可能希望禁用Smartport功能以清除问题。单击以 跳至本文的禁用Smartports部分。

## 检查端口配置

#### 第 1 步

转到"管理"。

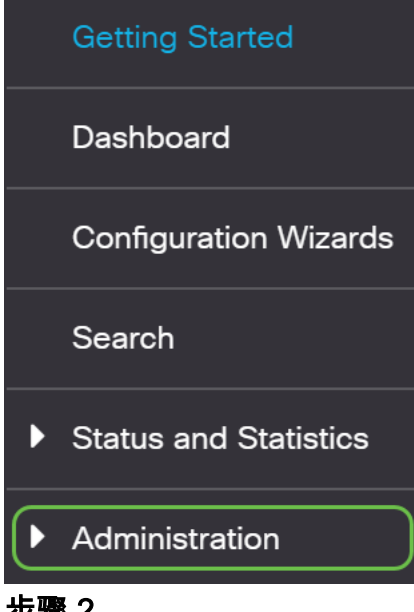

#### 步骤 2

向下滚动并选择Logs > RAM Memory。

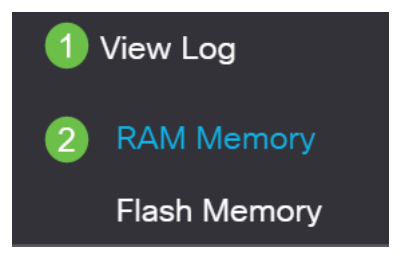

#### 检查设备日志。查找放置到传统锁的端口锁定或未由您设置的配置导致的任何条目。此 外,查找可能将端口置为禁用或关闭的任何条目。

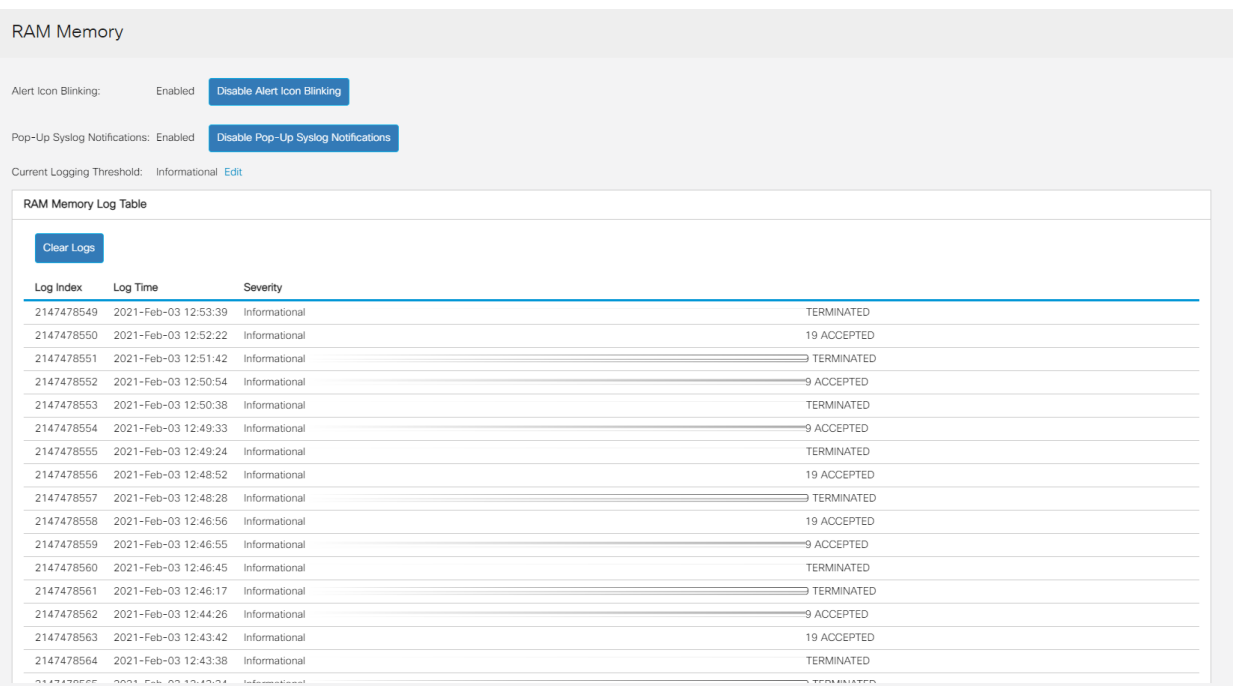

#### 步骤 4

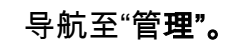

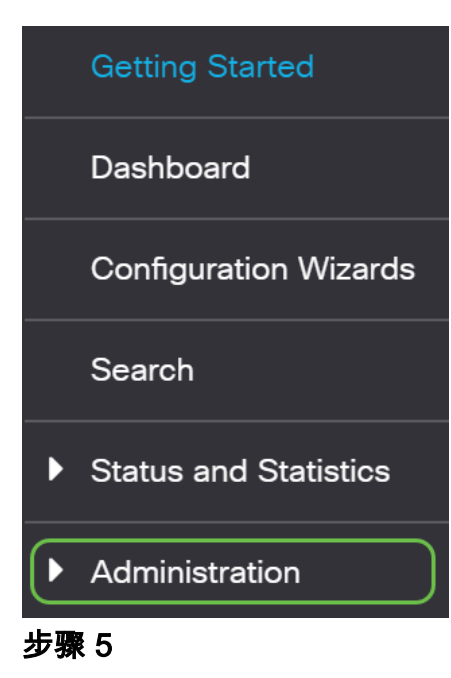

## 向下滚动并选择Discovery - CDP > CDP Neighbor Information。

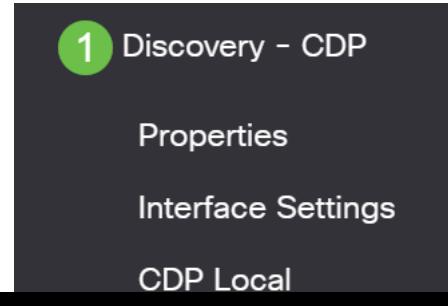

# 检查可能是或不是连接到交换机的思科设备的设备。检验它们是否正确以及IP地址是否 正确。

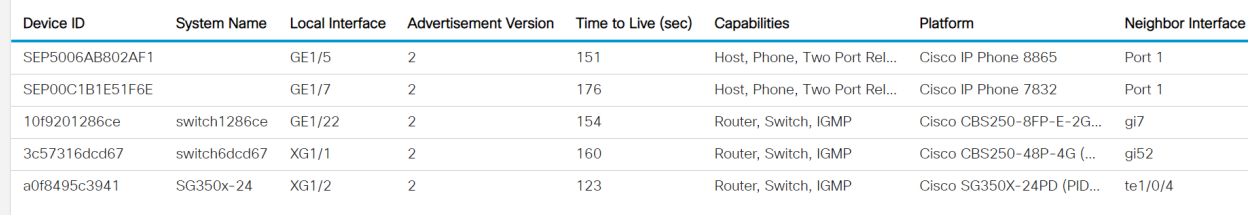

#### 步骤 7

## 单击Administration。

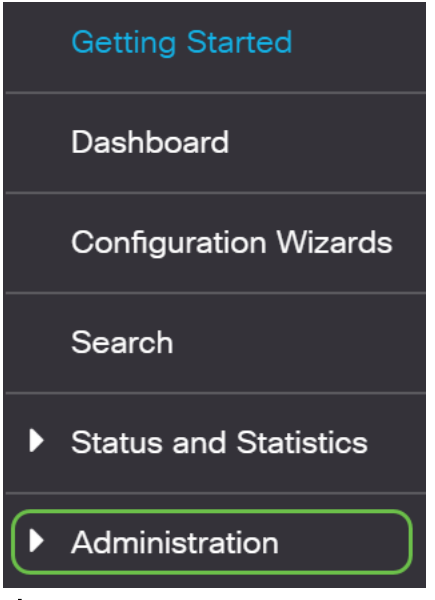

#### 步骤 8

## 选择Discovery - CDP > CDP Neighbor Information。

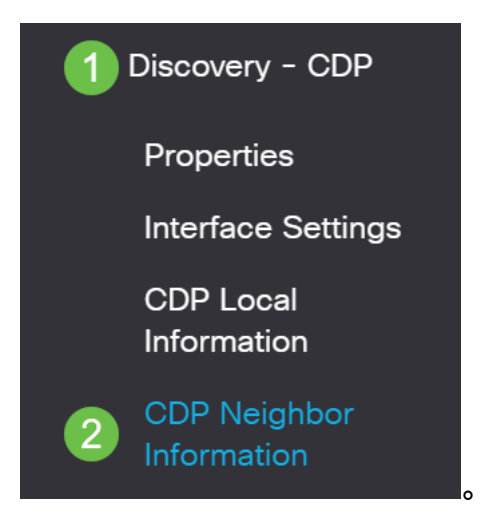

#### 步骤 9

检查所有可用的CDP信息。如果您仍有连接问题,请按照下一节中的步骤禁用 Smartport功能。

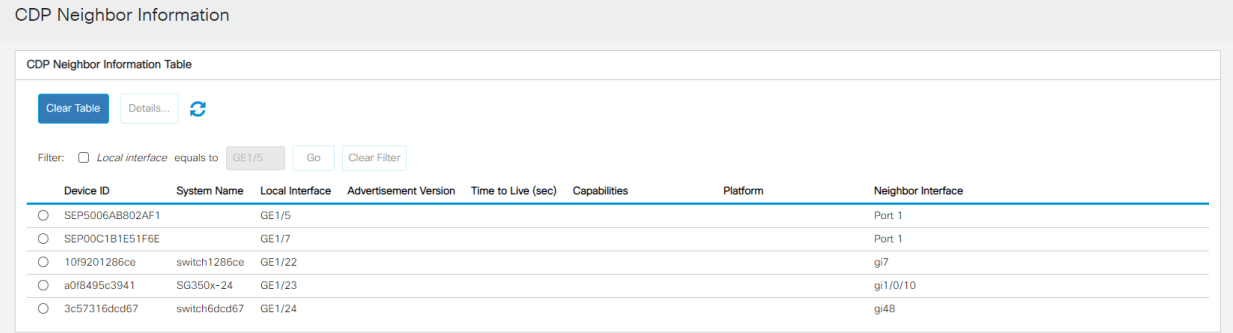

# 检查端口安全

# 第 1 步

导航至安全。

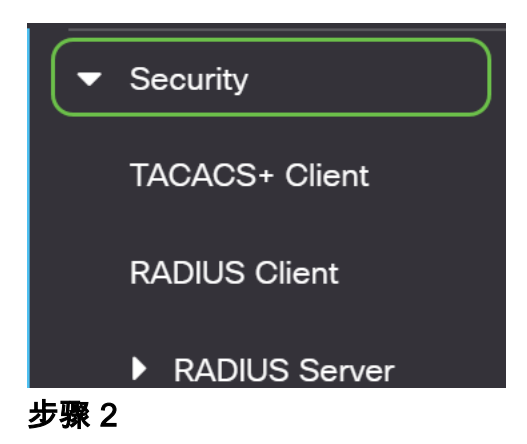

向下滚动并选择Port Security。

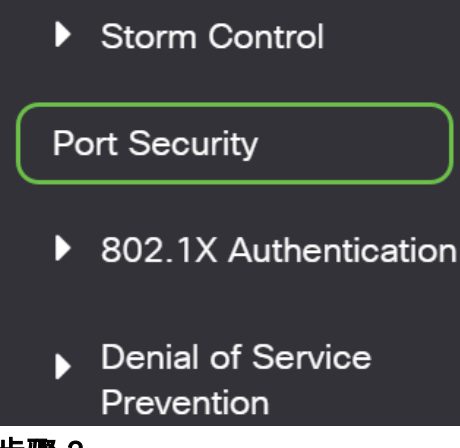

#### 步骤 3

在"端口安全"页面上,检查是否有任何端口不在"经典锁定"上。传统锁是每个端口的默认 值。任何未处于传统锁定状态的端口,都对该端口上的设备数量有限制,这可能导致断 开连接。如果未配置此设置,则可以执行禁用Smartports的步骤来解决此问题。

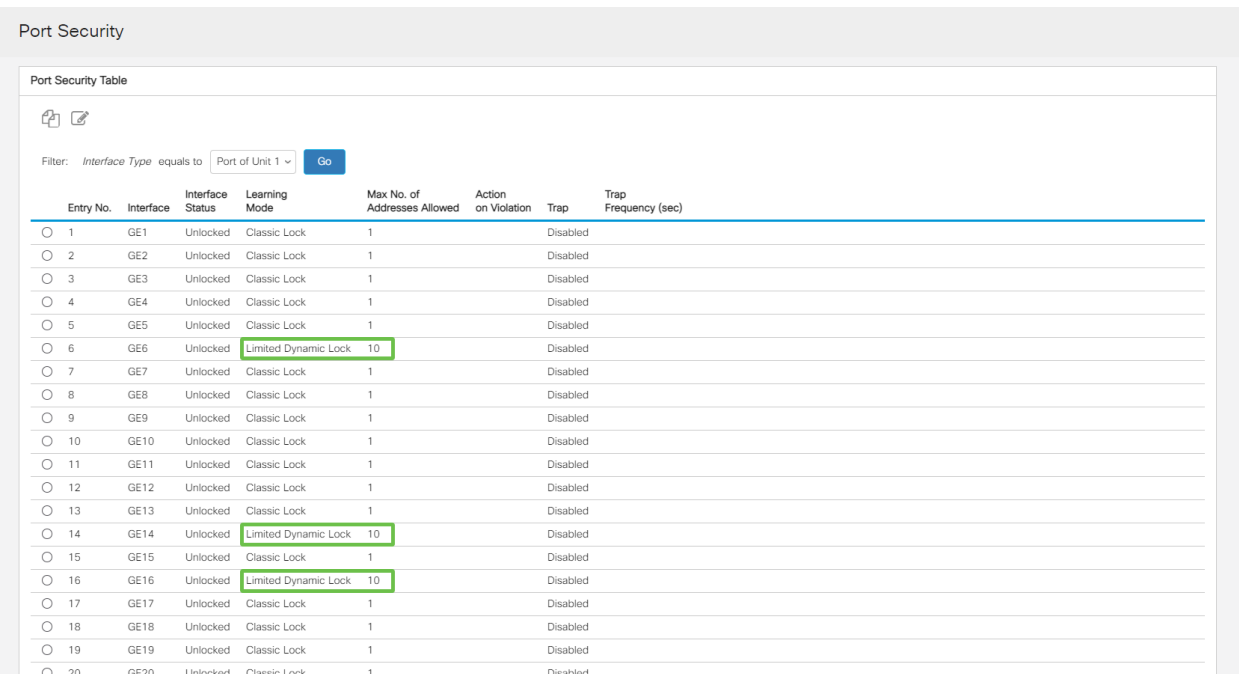

#### 步骤 4

导航回端口安全(Port Security),并验证所有端口是否都返回经典锁定(Classic Lock),并验证与网络中设备的连接。

如果遇到任何断开连接或Internet问题,请检验连接是否已返回。如果这无法解决您的端 口问题,您可能希望禁用Smartport功能,如本文的下一节所述。

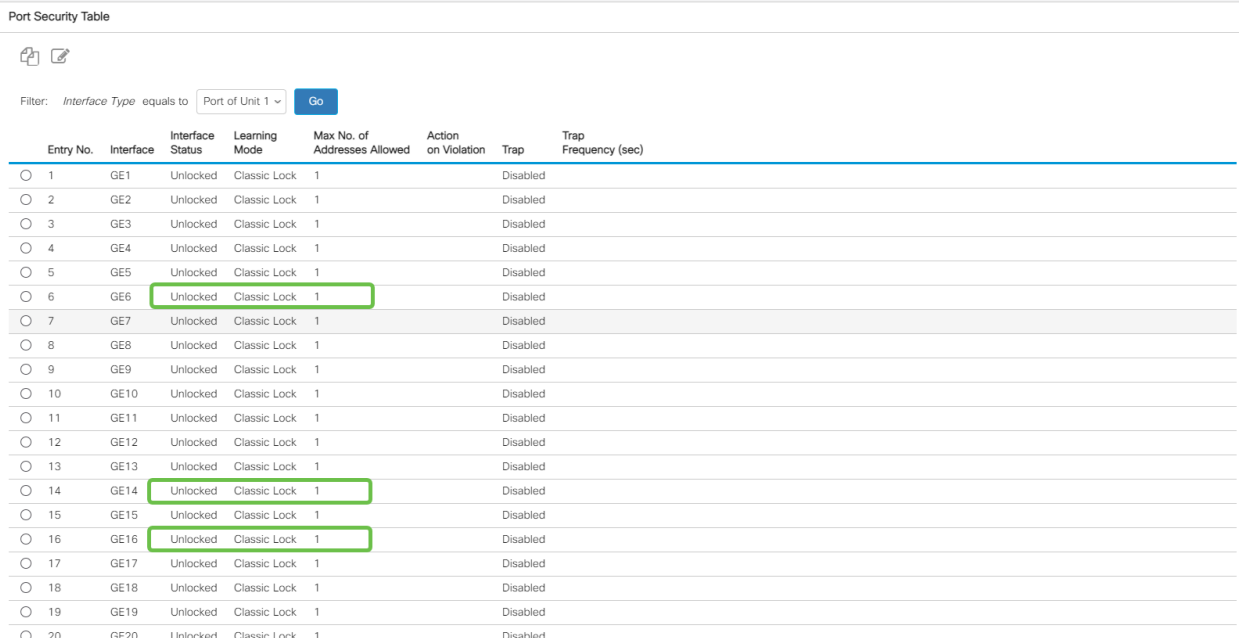

# 如何禁用Smartport功能? Ī

## 第 1 步

选择Smartport >属性。

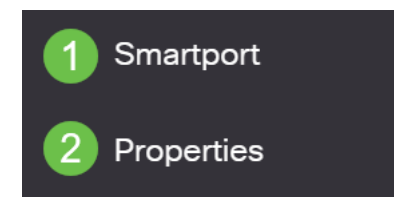

## 步骤 2

选择Disable(在Administrative Auto Smartport旁边),以在交换机上全局禁用 Smartport。单击应用按钮.

这将禁用所有接口上的Smartport,但不会影响手动VLAN配置。

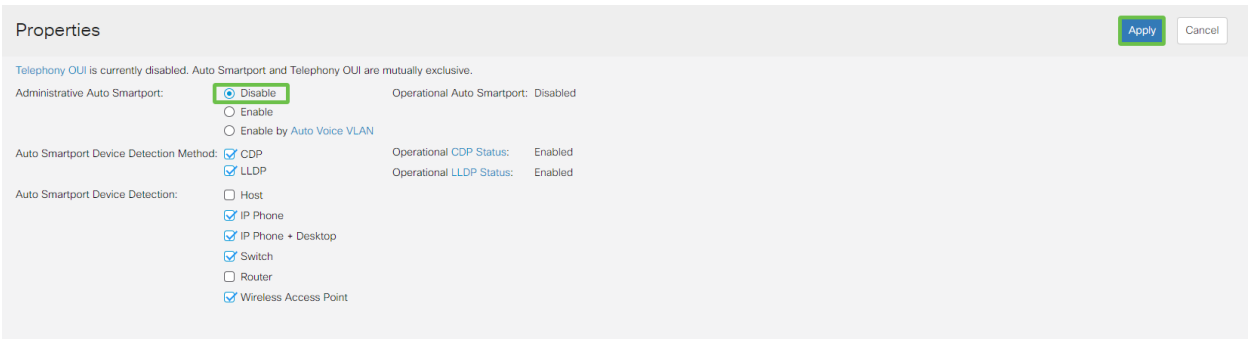

结论:

在本文档中,您学习了在网络中出现连接问题时如何排除故障并禁用Smartport功能。

有关CBS250或CBS350交换机的更多文章?有关详细信息,请查看以下任何链接!

[SNMP设置](https://www.cisco.com/c/zh_cn/support/docs/smb/switches/Cisco-Business-Switching/kmgmt-2779-configure-simple-network-time-protocol-sntp-settings-on-a-sw-cbs.html) [SNMP 视图](https://www.cisco.com/c/zh_cn/support/docs/smb/switches/Cisco-Business-Switching/kmgmt-2513-configure-snmp-views-cbs.html) [SNMP 组](https://www.cisco.com/c/zh_cn/support/docs/smb/switches/Cisco-Business-Switching/kmgmt-2514-configure-snmp-groups-cbs.html) [DHCP映像升级](https://www.cisco.com/c/zh_cn/support/docs/smb/switches/Cisco-Business-Switching/kmgmt-2511-configure-dynamic-host-configuration-protocol-dhcp-cbs.html) [密码强度](https://www.cisco.com/c/zh_cn/support/docs/smb/switches/Cisco-Business-Switching/kmgmt-2512-configure-password-strength-and-complexity-settings-cbs.html) [TCP和UDP设置](https://www.cisco.com/c/zh_cn/support/docs/smb/switches/Cisco-Business-Switching/kmgmt-2515-configure-tcp-and-udp-cbs.html) [端口安全性](https://www.cisco.com/c/zh_cn/support/docs/smb/switches/Cisco-Business-Switching/kmgmt-2944-demonstration-port-security-default-changes.html) [时间设置](https://www.cisco.com/c/zh_cn/support/docs/smb/switches/Cisco-Business-Switching/2525-2543-configure-system-time-settings-cbs.html) [升级固件](https://www.cisco.com/c/zh_cn/support/docs/smb/switches/Cisco-Business-Switching/kmgmt-2524-2545-upgrade-firmware-cbs.html) [Smartport最佳实践](https://www.cisco.com/c/zh_cn/support/docs/smb/switches/Cisco-Business-Switching/kmgmt-2797-smartport-best-practices-CBS.html) [重置交换机](https://www.cisco.com/c/zh_cn/support/docs/smb/switches/Cisco-Business-Switching/kmgmt-2542-how-to-manually-reload-or-reset-a-switch-through-the-command-cbs.html) [故障排除:无 ip 地址](https://www.cisco.com/c/zh_cn/support/docs/smb/switches/Cisco-Business-Switching/kmgmt-2629-port-security-default-v-3-1.html) [排除链路抖动故障](https://www.cisco.com/c/zh_cn/support/docs/smb/switches/Cisco-Business-Switching/kmgmt-2960-cbs350-port-flapping.html) [创建 VLAN](https://www.cisco.com/c/zh_cn/support/docs/smb/switches/Cisco-Business-Switching/2526-2527-create-vlan-cbs250--cbs350-switch.html)